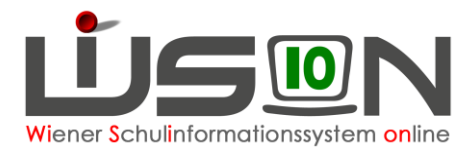

# **Rechte und Aufgaben von Lehrer\*innen, Schulleiter\*innen, Verwaltungskräften und sonstigem Personal**

# **Zielgruppe:**

Schulleiter\*innen, Schulleiter\*innen Stellvertreter\*innen

# **Beschreibung:**

Allen Personen, die in WiSion® im Bereich der Schulverwaltung arbeiten sollen, können in WiSion® entsprechende Rechte und Aufgaben übertragen werden. Durch den Eintrag in WiSion® auf ihrer Registerkarte *Rechte & Aufgaben* haben diese Personen aktive Zugriffs- und Änderungsrechte in dem ihnen zugeordneten Bereich. Der Zeitraum der Gültigkeit wird durch die Datumseingabe in den Spalten "von" und "bis" begrenzt. An eine Person können mehrere Rechte und Aufgaben vergeben werden.

**Hinweis: Die Schulleitung vergibt die Rechte an alle ihr unterstellten Personen – ausgenommen die Schulleitervertretung, diese wird von der BD erfasst – aber gibt sich selbst in WiSion**® **nur jene Rechte und Aufgaben die explizit angeführt sind. Ansonsten hat die Schulleitung automatisch alle Rechte in ihrem Rechtepaket inkludiert, die bei den zu vergebenden Rechten bei Lehrer\*innen angeführt sind.**

# **Vorarbeiten in WiSion®:**

Der/die Lehrer\*in ist über den Menüpunkt Personalaufnahme →Untermenüpunkt Zuteilung L durch BD aufgenommen und hat einen Kurznamen erhalten.

→ siehe auch Handreichung: [Personalaufnahme](https://wision.softsolution.at/help/download/attachments/14189350/014_Personalaufnahme.pdf)

Die Verwaltungskraft oder der/die Betreuer/in wurde über den Menüpunkt Weiteres Personal als "Sonstiges Personal" in WiSion® angelegt, aufgenommen und hat einen Kurznamen erhalten. → siehe auch Handreichung: [Weiteres Personal](https://wision.softsolution.at/help/download/attachments/14188925/Personal_weiteres_Personal.pdf)

# **Empfohlener Arbeitsvorgang in WiSion®:**

Menüpunkt Personal → Untermenüpunkt Personaldaten → namentlich nach der jeweiligen Person filtern → Registerkarte *Rechte & Aufgaben*

# **A) Rechte und Aufgaben für die Schulleitung**

Wird ein/e Lehrer/in mit der Leitung der Schule betraut, dann wird durch die Bildungsdirektion Wien in der Personalverwaltung das entsprechende Merkmal als Schulleiter/in über das Beschäftigungsausmaß im Zuteilungsdialog zur Schule gesetzt und in WiSion® übernommen.

Um den Basiszugriff auf die für die Verwaltung der Schule notwendige Menüpunkte zu erhalten sind folgende Schritte in der richtigen Reihenfolge zu setzen.

**Achtung:** Die Rechtevergabe muss durch jene Person erfolgen, die zu diesem Zeitpunkt das Rechtepaket "Schulleitung-Vertretung" hat.

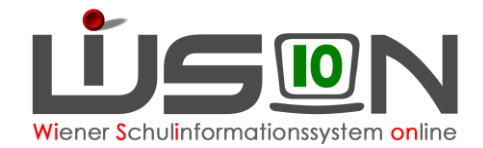

## 1. Rechtepaket für Schulleitung auf der RK "Zulagen/Abschläge"

#### **Vorgangsweise:**

Menüpunkt Personal → Untermenüpunkt Personaldaten

→ nach dem Namen der Schulleitung filtern → Registerkarten durch Anklicken der orange unterstrichenen Personalnummer öffnen→ Registerkarte *Zulagen & Abschläge*

 $\rightarrow$  das Recht Schulleitung wählen  $\rightarrow$  Datum von und bis eingeben  $\rightarrow$  durch Klick auf  $\pm$  erfassen → **Speichern**

Das Rechtepaket schreibt sich auf die Registerkarte *Rechte & Aufgaben* durch.

#### **WICHTIG:**

Es ist NICHT ZULÄSSIG, zuerst den Eintrag für das Recht auf der Registerkarte *Rechte & Aufgaben* zu erfassen und anschließend die Abgeltung auf der Registerkarte *Zulagen & Abschläge*. Dadurch entstehen nämlich 2 Einträge auf der Registerkarte *Rechte & Aufgaben* und diese Person kann in der Monatsabrechnung nicht abgerechnet werden. Wird der Eintrag irrtümlich nur auf der Registerkarte *Rechte & Aufgaben* erfasst, lässt er sich dort auch wieder entfernen.

## 2. Zuteilung weiterer Rechtepakete auf der RK "Rechte & Aufgaben" **aufgrund der Schulart**

Für die Schulleitung müssen zusätzlich noch je nach Schulart weitere Rechtepakete vergeben werden, um im Jahreskreislauf der Verwaltungsarbeiten die entsprechenden Menüpunkte im Zugriff zu haben. Die zu vergebenden benötigten Rechtepakete sind aus der nachfolgenden Tabelle zu entnehmen:

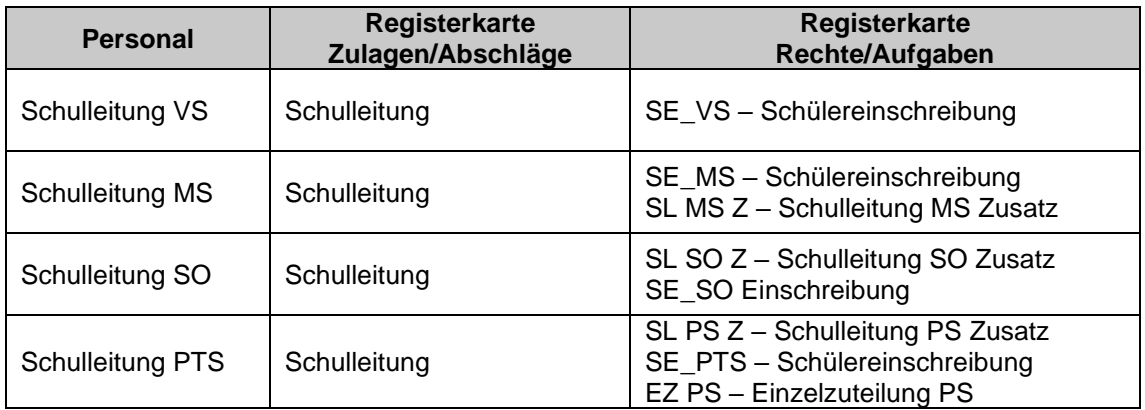

Die Rechtezuteilung auf der Registerkarte Rechte & Aufgaben kann mit dem "von Datum" "bis Datum" zeitlich begrenzt werden.

# **Rechte und Aufgaben an eine/n Lehrer/in vergeben**

Jede/r Lehrer/in benötigt, um einen Zugriff auf WiSion® zu haben, das Rechtepaket "LL – Lehrer/in". Diese Rechtezuteilung ist zeitlich begrenzt und beginnt mit dem Tag der Personalaufnahme in Wi-Sion® oder der Zuteilung zur Schule und ist immer zuerst befristet bis zum 31.12.2099.

Verlässt der/die Lehrer/in die Schule (z.B.: durch Ablauf des Vertrages oder Versetzung an eine andere Schule), dann ist durch die Schulleitung das "bis Datum" auf den Tag des tatsächlichen Austritts zu setzen. Mit Ablauf dieses Datums hat der/die Lehrer/in dadurch keinen Zugriff mehr auf die Schülerdaten.

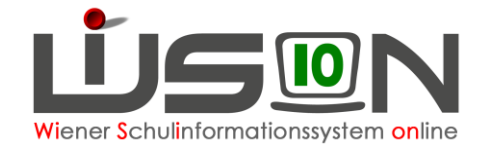

## **3. Rechte und Aufgaben an die Schulleitung-Vertretung vergeben**

Diese Person erhält alle Schulleiterrechte. Diese Rechtezuteilung wird durch die BD vergeben. Es muss dies mit einer Drucksorte angefordert werden.

Nachdem dieses Rechtepaket von der BD vergeben wurde, kann die Stellvertretung immer alle Arbeiten einer Schulleitung in WiSion® durchführen.

Für die Schulleitung Vertretung müssen zusätzlich noch je nach Schulart weitere Rechtepakete vergeben werden, damit diese den vollen Zugriff wie eine Schulleitung hat. Die zu vergebenden benötigten Rechtepakete sind aus der nachfolgenden Tabelle zu entnehmen:

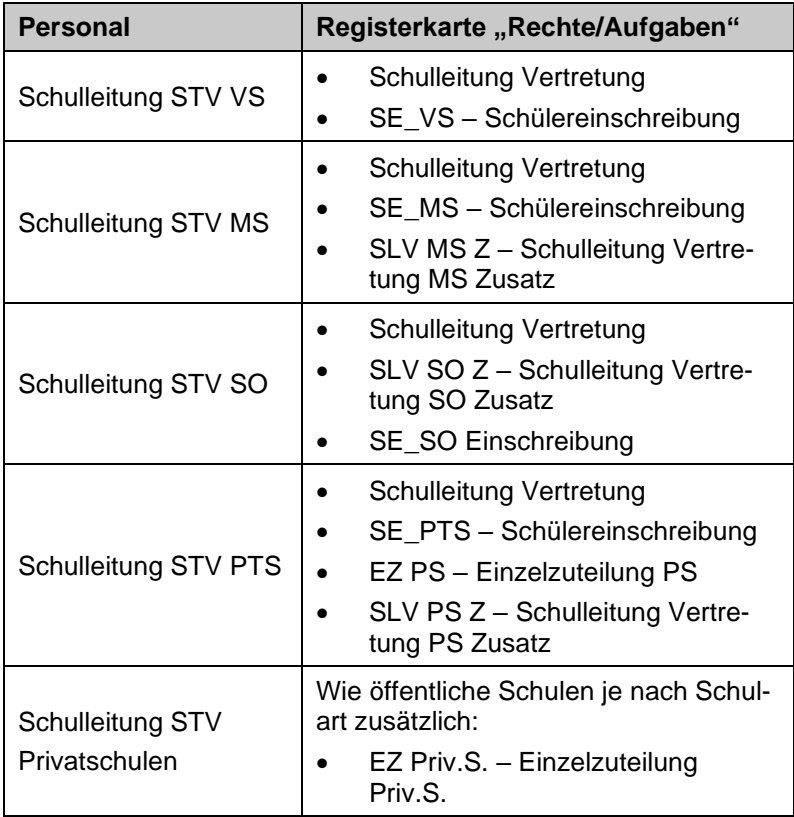

#### **Hinweis:**

**Ein/e Lehrer/in, die das Rechtepaket "Schulleitung Vertretung" + die zusätzlich oben**  beschriebenen notwendigen Zusatzpakete hat, benötigt außer dem Rechtepaket "LL-**Lehrer/in" kein weiteres Rechtepaket. Daher sind alle zuvor vergebenen Rechtepakete durch das "bis-Datum" zu befristen.**

# **B) Sonstige zu vergebende Rechte und Aufgaben für Lehrer\*innen**

### **1. FZL – Freizeitleiter/in**

Die Rechte für die Freizeitleitung an Ganztagesschulen beinhalten, dass diese Person alle für den Ganztagsbereich relevanten Daten bei den Kindern erfassen und verwalten kann.

Nachdem die Rechte von der Schulleitung vergeben wurden, kann die Freizeitleitung immer mit diesen Rechten die GTB-Verwaltungsarbeiten durchführen.

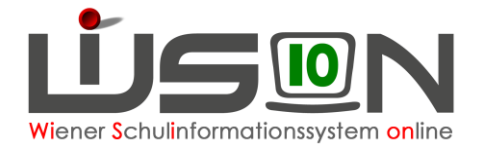

#### **Schritt 1: Als Ansprechperson für die MA 56 ist auf der Registerkarte** *Kontaktd.* **der Schule eine Person auszuwählen. Das wird in der Regel die Freizeitleitung sein. Teilen sich zwei oder mehrere Personen die Freizeitleitung an der Schule, ist hier nur EINE Person anzugeben.**

Menüpunkt Schulen → Untermenüpunkt Schulliste → **Filter anwenden** → auf die orange unterstrichene SKZ klicken → auf der Registerkarte Kontaktdaten im Bereich "FZL Anspr.Part. MA56" die Person auswählen → Datum "von – bis" gültig eingeben → durch Klick auf  $\pm$  erfassen → **Speichern**

Es ist möglich, diese Funktion ev. an eine Betreuungsperson oder eine Verwaltungskraft zu vergeben.

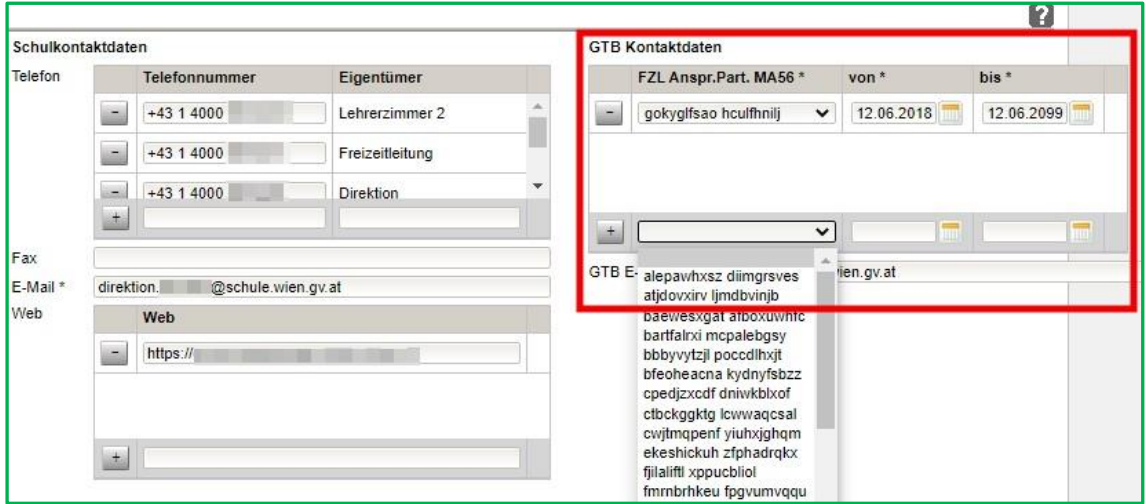

- **Hinweis:** Die Erfassung der FZL-Ansprechperson auf der Registerkarte *Kontaktdaten* der Schule ist eine Information für die MA 56 und hat keinen Einfluss auf die Rechte dieser Person in WiSion®.
- **Schritt 2: Damit durch die Stadt Wien die Abgeltung dieser administrativen Aufgabe berechnet und ausgezahlt werden kann, muss die Freizeitleitung ausschließlich auf der Registerkarte** *Zulagen & Abschläge* **erfasst werden. Dieser Eintrag wird dann automatisch auf die Registerkarte** *Rechte & Aufgaben* **übernommen, womit diese Person die erforderlichen Zugriffsrechte für die GTB-Verwaltungsarbeiten erhält.**

Menüpunkt Personal → Untermenüpunkt Personaldaten

→ nach der Freizeitleitung filtern → Registerkarten durch Anklicken der orange unterstrichenen Personalnummer öffnen→ Registerkarte *Zulagen & Abschläge*

→ FZL Freizeitleiter/in wählen und die Zeile vollständig ausfüllen → Klick auf  $\triangleq$  > Speichern

Der erscheinende Hinweis bzgl. Lehrfächerverteilung ist im Anlassfall zu berücksichtigen.

Nach dem Speichern dieses Eintrages ist auf der Registerkarte *Rechte & Aufgaben* bei dieser Person das Recht "Freizeitleitung" eingetragen.

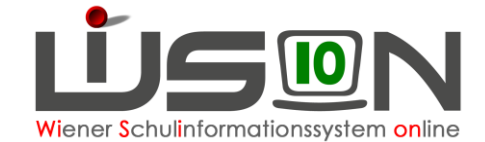

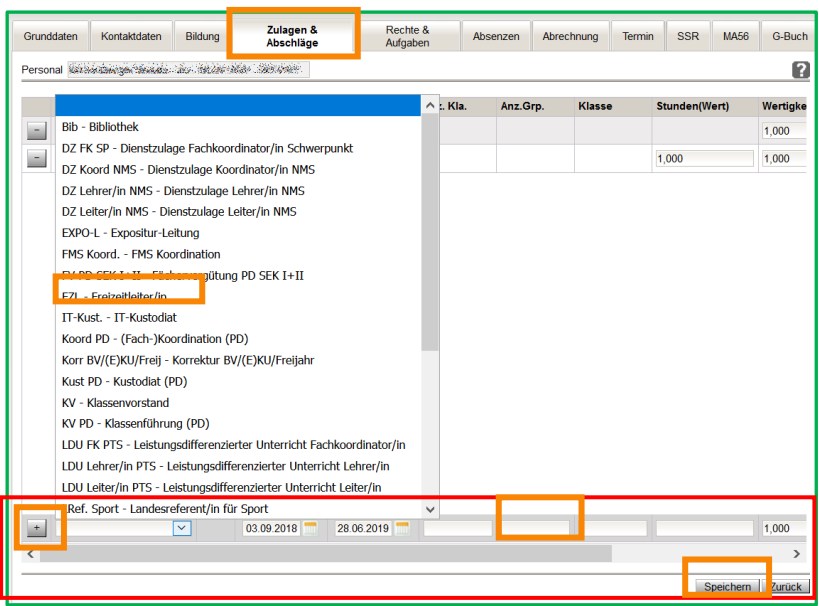

**WICHTIG:** Es ist NICHT ZULÄSSIG, zuerst den Eintrag für das Recht auf der Registerkarte *Rechte & Aufgaben* zu erfassen und anschließend die Abgeltung auf der Registerkarte *Zulagen & Abschläge*. Dadurch entstehen nämlich 2 Einträge auf der Registerkarte *Rechte & Aufgaben* und diese Person kann in der Monatsabrechnung nicht abgerechnet werden. Wird der Eintrag irrtümlich nur auf der Registerkarte *Rechte & Aufgaben* erfasst, lässt er sich dort auch wieder entfernen.

## **2. Rechte und Aufgaben für die Klassenführung vergeben**

**Das Recht auf die Klassenführung erlaubt den Zugriff auf alle Schülerdaten und das Recht auf das Anlegen von Beurteilungen für die eigene Klasse, sowie ermöglicht es, auf bestimmte Drucksorten für Schüler\*innen zugreifen zu können.** 

**Zusätzlich impliziert dieses Recht die Möglichkeit, Schülerfehlzeiten zu verwalten.**

**Schritt 1: Dieses Rechtepaket muss ausschließlich auf der Registerkarte** *Zulagen & Abschläge* **erfasst werden. Dieser Eintrag wird ab 24/25 dann automatisch auf die Registerkarte** *Rechte & Aufgaben* **übernommen, womit diese Person die erforderlichen Zugriffsrechte auf die Schülerdaten für Verwaltungsarbeiten erhält.**

> Menüpunkt Personal → Untermenüpunkt Personaldaten → Filterkriterium eingeben → **Filter anwenden** → Person durch Anklicken der orange unterstrichenen Personalnummer auswählen

→ Registerkarte **Zulagen & Abschläge** → "KV Klassenvorstand" für Lehrer\*innen im alten Dienstrecht und "KV-PD Klassenführung PD" für Lehrer\*innen im neuen Dienstrecht wählen und die Zeile vollständig ausfüllen → Klick auf  $\stackrel{+}{\longrightarrow}$  **Speichern**

Der erscheinende Hinweis bzgl. Lehrfächerverteilung ist im Anlassfall zu berücksichtigen. Nach dem Speichern dieses Eintrages ist ab 24/25 auch auf der Registerkarte Rechte & Aufgaben bei dieser Person das Recht "Klassenführung" eingetragen.

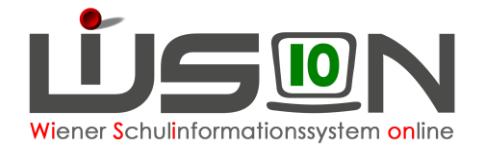

**Schritt 2:**

**Für die Zugriffsrechte auf den Untermenüpunkt Beurteilung muss die Klassenführung bei der Klasse erfasst werden. Alle Personen, die in der Detailansicht Abgeltung / KL f. Zeugnis eingetragen werden, haben das Recht, alle Beurteilungen anzulegen und Noten einzutragen. Dabei ist es unerheblich, ob es sich um Lehrer\*innen im alten oder neuen Dienstrecht handelt.**

Menüpunkt Organisation → Untermenüpunkt Kl./Gr.-Einteilung → **Filter anwenden** → die **aktuelle KGE** öffnen

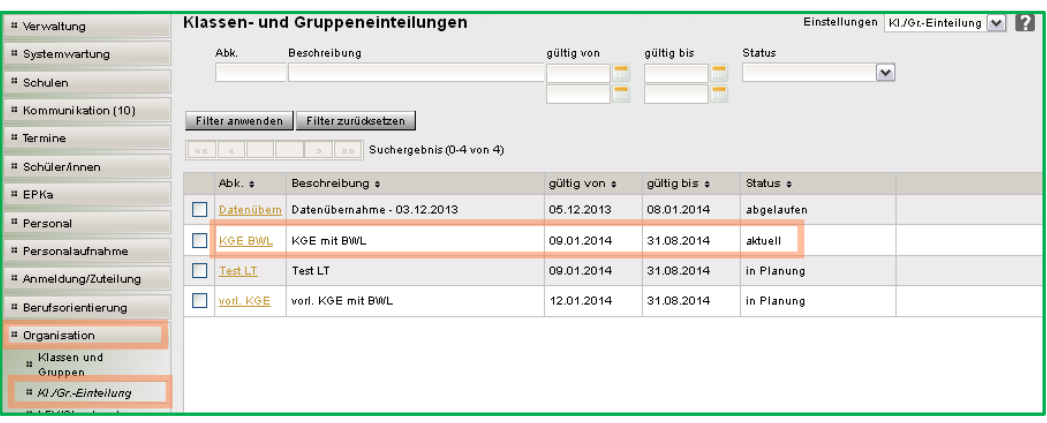

In der Ansicht der KGE die Anzeige auf "Alle Klassen" setzen und die gewünschte Klasse öffnen.

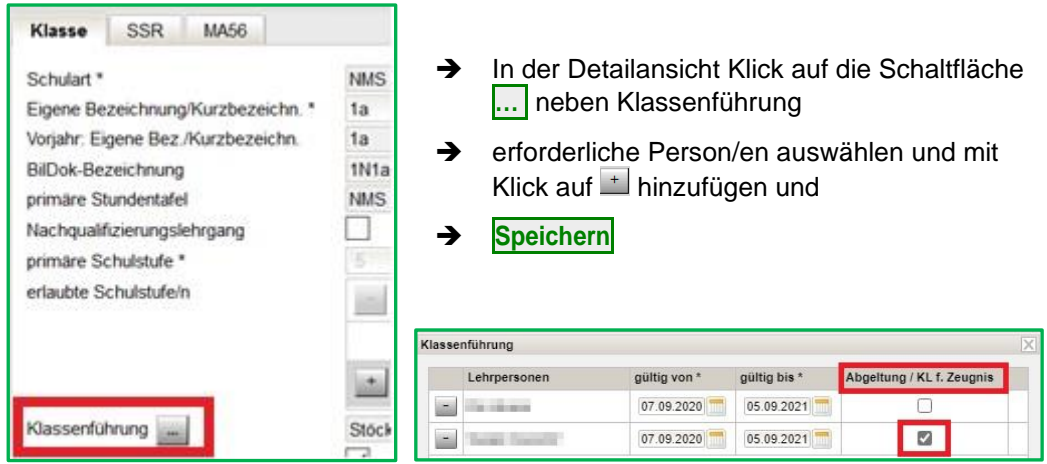

Für jene Person, die im Jahreszeugnis namentlich als Klassenvorstand ausgewiesen werden soll, ist das "Hakerl" in der Spalte "Abgeltung / KL f. Zeugnis" zu setzen.

Zusätzlich bewirkt dieses Merkmal für Lehrer\*innen im alten Dienstrecht, dass die monatliche Abgeltung für die Klassenführung im Zusammenhang mit dem Eintrag auf der Registerkarte *Zulagen & Abschläge* berechnet und in der Nebengebührenabrechnung berücksichtigt wird.

#### **Wie ist vorzugehen, wenn der nominelle Klassenvorstand über längere Zeit ausfällt und eine andere Person diese Aufgaben übernehmen soll?**

Sollte ein/e klassenführende/r Lehrer/in über einen längeren Zeitraum dienstverhindert sein, so wird der Eintrag auf der Registerkarte Zulagen & Abschläge im Feld "bis" Datum beendet und einer anderen Person aus dem Lehrkörper das Rechtepaket ab dem darauffolgenden Kalendertag im Feld "von" Datum zugewiesen.

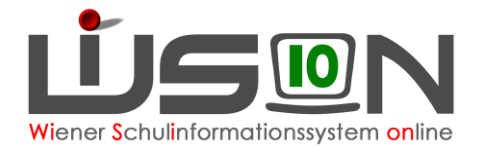

In der Klassenhülle ist im Feld "Klassenführung" ebenso der Datumswert im Feld "gültig\_bis" zu befristen, das Hakerl bleibt aber bestehen.

Für den/die neue Kollegin ist der Datumswert im Feld "gültig von" ab dem darauffolgenden Tag einzutragen und der vorgeschlagene Wert im Feld "gültig bis" zu übernehmen; im Anschluss ist das Hakerl für die Abgeltung zu setzen.

#### **Schritt 3: gilt nur für MS / PTS / SO – Sekundarstufe I**

#### **3. Klassenführung an MS/PS/ SO Sec. Zusatz**

Damit an Mittelschulen, Polytechnischen Schulen und an Sonderschulen (Sek I) die Leistungsniveaus bei den Schüler\*innen administriert werden können, benötigen die Klassenvorstände auf der Registerkarte *Rechte & Aufgaben* zusätzlich dieses Rechtepaket.

Diese Rechtezuteilung erfolgt analog des oben beschriebenen Vorgangs und kann ebenso zeitlich begrenzt werden.

#### **4. Schüler/innen-Fehlstunden**

Dieses Rechtepaket wird nur im Anlassfall an Lehrer/innen vergeben, die nicht die Klassenführung haben aber dennoch Schüler/innen-Fehlstunden erfassen und bearbeiten können sollen.

Diese Rechtezuteilung erfolgt analog des oben beschriebenen Vorgangs und kann ebenso zeitlich begrenzt werden.

#### **5. Zeugnisbeauftragte/r**

Da sowohl die Schulleitung wie auch deren Stellvertretung innerhalb ihres Rechtepakets die Möglichkeit haben, Beurteilungen im Status "kollationiert 2" wieder in den Ausgangszustand zurückzusetzen, besteht nicht unbedingt die Notwendigkeit, weiteren Personen diese Möglichkeit zu bieten. Außerdem haben diese Personen neben den klassenführenden Lehrer/innen das Recht, auch die Zeugnisse drucken zu können.

Sollte es trotzdem (z.B. aufgrund der Schulgröße) notwendig sein, neben den oben genannten Personen die Möglichkeit zur Zurücksetzung zu geben, **dann darf dieses Rechtepakt zusätzlich noch 2 Personen, und hier ausschließlich aus dem Lehrerkollegium, zugeteilt werden.**

**Dieses Rechtepaket wurde jedoch nicht geschaffen, damit die damit ausgestatteten Personen die Zeugnisse für die gesamte Schule erstellen und drucken. Vielmehr ist die Zeugniserstellung im ursächlichen Aufgabenportfolio der Klassenführung, die ja auch eine Abgeltung dafür bekommt.**

Diese Rechtezuteilung erfolgt analog des oben beschriebenen Vorgangs und kann ebenso zeitlich begrenzt werden.

#### **6. Warenkorb**

Dieses Rechtepaket bekommen jene Personen, die neben der Schulleitung und deren Vertretung die Warenkorbbestellung administrieren und durchführen sollen.

Diese Rechtezuteilung erfolgt analog des oben beschriebenen Vorgangs und kann ebenso zeitlich begrenzt werden.

#### **7. Supplierplanung**

Dieses Rechtepaket bekommen jene Personen, die neben der Schulleitung und deren Vertretung die Supplierplanung in WiSion® durchführen dürfen.

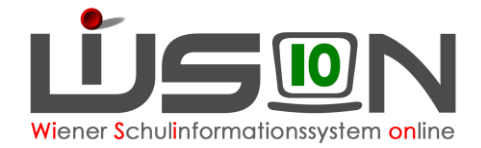

## **8. Stundenplan/LFV**

Dieses Rechtepaket bekommen jene Personen, die neben der Schulleitung und deren Vertretung die Erstellung und Bearbeitung der Lehrfächerverteilung und des Stundenplans in WiSion® durchführen dürfen. Es wird für den Fall, dass das externe Stundenplanoptimierungsprogramm UNTIS an der Schule im Einsatz ist, dieser Person auch das Rechtepaket "LFV/STP UNTIS Export/Import" gegeben.

Diese Rechtezuteilung erfolgt analog der oben beschriebenen Vorgänge und kann ebenso zeitlich begrenzt werden.

## **9. LFV/STP Untis Export/Import**

Dieses Rechtepaket kommt dann zum Einsatz, wenn das externe Stundenplanoptimierungsprogramm UNTIS an der Schule im Einsatz ist, damit die Lehrfächerverteilung aus WiSion® nach UNTIS exportiert und dort der Stundenplan berechnet und im Anschluss der fertige Stundenplan in WiSion® eingelesen werden kann.

Dieses Rechtepaket bekommen daher jene Personen, die neben der Schulleitung und deren Vertretung die Erstellung und Bearbeitung der Lehrfächerverteilung und des Stundenplans in WiSion® durchführen dürfen.

Diese Rechtezuteilung erfolgt analog der oben beschriebenen Vorgänge und kann ebenso zeitlich begrenzt werden.

**Achtung:** Dieses Rechtepaket steht nicht automatisch jeder Schule zur Auswahl zur Verfügung. Daher muss dieses Rechtepaket über ein WSD-Ticket für die Schule angefordert werden.

#### **10.Fahrtendienst**

Mit diesem Rechtepaket kann der Fahrtendienst administriert werden. Dieses Paket wird daher vor allem an Sonderschulen zum Einsatz kommen.

Diese Rechtezuteilung erfolgt analog der oben beschriebenen Vorgänge und kann ebenso zeitlich begrenzt werden.

### **11.Schülereinschreibung**

Soll ein/e Lehrer/in der Schulleitung bei der Schülereinschreibung hilfreich zur Seite stehen, dann ist dieser Person dieses Rechtepaket zu geben.

Diese Rechtezuteilung erfolgt analog der oben beschriebenen Vorgänge und kann ebenso zeitlich begrenzt werden.

### **12.Einzelzuteilung PS**

**Dieses Rechtepaket steht** an den öffentlichen Schulen **nur den Polytechnischen Schulen zur Verfügung** und ist für die Aufnahme von Schüler\*innen gedacht, die während des Unterrichtsjahres in der Schule aufgenommen werden sollen.

Soll ein/e Lehrer/in der Schulleitung bei der Schüleraufnahme hilfreich zur Seite stehen, dann ist dieser Person dieses Rechtepaket zu geben.

Diese Rechtezuteilung erfolgt analog der oben beschriebenen Vorgänge und kann ebenso zeitlich begrenzt werden.

### **13.EXPOL – Expositur Leitung**

Hat eine Schule einen Expositurstandort, dann kann der Expositurleitung dieses Rechtepaket zugeteilt werden. Dieses Rechtepaket beinhaltet eine "abgespeckte" Version des Schulleiterpakets, um damit die Schülerdaten des Expositurstandortes zu verwalten wie auch die Supplierplanung durchführen zu können.

#### **Dieses Rechtepaket darf nur an die nominelle Expositurleitung vergeben werden**.

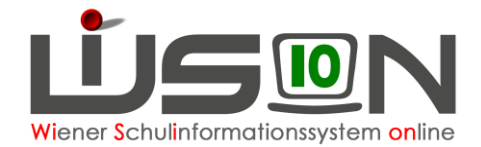

## **14.EPKa spfl. – Externistenprüfung schulpfl.**

Ist ein Schulstandort durch die Verordnung der Bildungsdirektion Wien ermächtigt Externisten Prüfungen für schulpflichtige Schüler/innen durchzuführen, dann muss dieses Rechtepaket allen Personen zugeteilt werden, die die Prüfungskandidaten administrieren müssen. Daher ist dieses Rechtepaket **zwingend auch der Schulleitung und deren Stellvertretung zu geben**, da diese sonst weder die Erfassung der Personendaten der Prüfungskandidat/innen, noch die Erfassung der Beurteilung sowie die Abrechnung der Prüfungsgebühren durchführen können.

Diese Rechtezuteilung erfolgt analog der oben beschriebenen Vorgänge und kann ebenso zeitlich begrenzt werden.

**Achtung:** Es ist nicht notwendig, dieses Rechtepaket Lehrer/innen zu geben, die lediglich die Prüfungen abnehmen.

### **15.EPKa nspfl. – Externistenprüfung nicht spfl.**

Ist ein Schulstandort durch die Verordnung der Bildungsdirektion Wien ermächtigt Externisten Prüfungen für nicht schulpflichtige Schüler/innen (→ Erwachsene für den "Erwachsenengerechten Pflichtschulabschluss" bzw. Jugendliche ab dem 16. Lebensjahr für den Abschluss einer Schulstufe) durchzuführen, dann muss dieses Rechtepaket allen Personen zugeteilt werden, die die Prüfungskandidaten administrieren müssen. **Daher ist dieses Rechtepaket zwingend auch der Schulleitung und deren Stellvertretung zu geben**, da diese sonst weder die Erfassung der Personendaten der Prüfungskandidat/innen, noch die Erfassung der Beurteilung sowie die Abrechnung der Prüfungsgebühren durchführen können.

Diese Rechtezuteilung erfolgt analog der oben beschriebenen Vorgänge und kann ebenso zeitlich begrenzt werden.

In diesem Rechtepaket ist das Rechtepaket "Externisten anlegen" inkludiert, da die Daten dieser Prüfungskandidaten im Regelfall nicht in Wiion® vorhanden sind und neu erfasst werden müssen.

**Achtung:** Es ist nicht notwendig, dieses Rechtepaket Lehrer/innen zu geben, die lediglich die Prüfungen abnehmen.

#### **16.Externisten anlegen**

Da im Regelfall die Daten der schulpflichtigen Externistenprüfungskandidaten in WiSion® vorhanden sind bzw. durch das Externistenprüfungsreferat in der Bildungsdirektion Wien erfasst werden, wird dieses Rechtepaket nur in Ausnahmefällen an den Schulen benötigt, die Externistenprüfungen von schulpflichtigen Schüler\*innen oder von Erwachsenen durchführen, die lediglich eine Teilprüfung oder eine Schulstufe nachholen müssen.

**Achtung:** Dieses Rechtepaket steht nicht automatisch den Externistenprüfungsstandorten zur Verfügung. Daher muss dieses Rechtepaket über ein WSD-Ticket für die Schule angefordert werden. Dieses Rechtepaket wird durch einen Administrator befristet für die Dauer von 3 Monaten, längstens jedoch bis maximal zum Ende des Unterrichtsjahres der Schule zugeteilt.

> **Eine Verlängerung ist jedoch bei Bedarf über ein neuerliches WSD-Ticket möglich.**

#### **17.APFL18 – Meldung zur Ausbildung bis 18**

Dieses Rechtepaket steht nur den Mittelschulen, Sonderschulen und Polytechnischen Schulen zur Verfügung und dient der Administration der Meldung zur Ausbildungspflicht bis 18 Jahren.

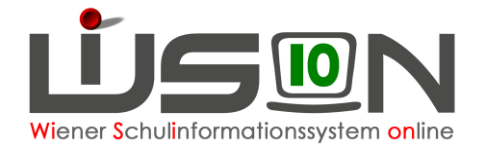

## **18.Berufsorientierung**

Dieses Rechtepaket steht den Mittelschulen, Sonderschulen und Polytechnischen Schulen zur Verfügung und dient der Administration der berufspraktischen Tage bzw. berufspraktischen Wochen.

Diese Rechtezuteilung erfolgt analog der oben beschriebenen Vorgänge und kann ebenso zeitlich begrenzt werden.

# **C) Zusätzliche Rechtepakete für Ganztagesschulen**

#### **1. Betreuer**

Mit diesem Rechtepaket erhalten Freizeitbetreuer/innen einen eingeschränkten Zugriff auf die Daten der Schüler\*innen.

Diese Rechtezuteilung erfolgt analog der oben beschriebenen Vorgänge und kann ebenso zeitlich begrenzt werden.

#### **2. FZ Pädagog\*in Admin**

Mit diesem Rechtepaket erhält jene Person, die die Freizeitbetreuer/innen an der Schule administriert, die erforderlichen administrativen Arbeiten zu erledigen.

Diese Rechtezuteilung erfolgt analog der oben beschriebenen Vorgänge und kann ebenso zeitlich begrenzt werden.

### **3. FZ Pädagog\*in des Verein's BiM**

Dieses Rechtepaket ist ausschließlich für jene Personen bestimmt, die seitens des Vereins Bildung im Mittelpunkt der Schule für die Nachmittagsbetreuung zugeteilt wurden.

Diese Rechtezuteilung erfolgt analog der oben beschriebenen Vorgänge und kann ebenso zeitlich begrenzt werden.

# **D) Rechtepakete für Privatschulen**

Den Privatschulen stehen grundsätzlich dieselben Rechtepakete wie den öffentlichen Schulen zur Verfügung. Da aber diese Schulen ihre Schüler\*innen ohne Zutun der Bildungsdirektion Wien Abt./Präs6 selbst aufnehmen und zuteilen, werden diesen Schulen über zusätzlich eigene Rechtepakete die entsprechenden Menüpunkte für die Administration freigeschalten.

### **1. Einzelzuteilung Priv.S.**

Dieses Rechtepaket ist für die Aufnahme von Schüler\*innen gedacht, die während des Unterrichtsjahres in der Schule aufgenommen werden sollen.

Damit die Schulleitung diese Aufnahmen durchführen kann, ist dieses Rechtepaket zusätzlich zu den Schulleiter-Rechten einzutragen.

Soll zusätzlich ein/e Lehrer/in oder eine Verwaltungskraft der Schulleitung bei der Schüleraufnahme hilfreich zur Seite stehen, dann ist dieser Person dieses Rechtepaket zu geben. Diese Rechtezuteilung erfolgt analog der oben beschriebenen Vorgänge und kann eben-

so zeitlich begrenzt werden.

### **2. GTB2 Betreuungstage**

Da auch die Privatschulen im Rahmen der BilDok-Meldung die Anzahl der Ganztagsbetreuungstage der Schüler/innen in der Nachmittagsbetreuung an die Statistik Austria übermitteln müssen, wird mit diesem Rechtepaket die Registerkarte *GTB2* freigeschalten, um die Anzahl der Betreuungstage erfassen zu können.

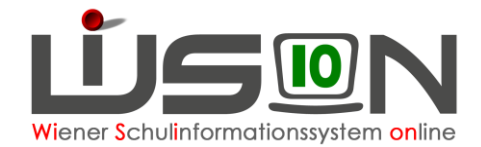

## **3. Schülereinschreibung pMS Zusatz**

Dieses Rechtepaket ist für die Einschreibung von Schüler\*innen während des Einschreibezeitraums gedacht.

Damit die Schulleitung diese Einschreibungen durchführen kann, ist dieses Rechtepaket zusätzlich zu den Schulleiter-Rechten einzutragen.

Soll zusätzlich ein/e Lehrer/in oder eine Verwaltungskraft der Schulleitung bei der Schülereinschreibung hilfreich zur Seite stehen, dann ist dieser Person dieses Rechtepaket zu geben.

Diese Rechtezuteilung erfolgt analog der oben beschriebenen Vorgänge und kann ebenso zeitlich begrenzt werden.

### **4. Schülereinschreibung pVS Zusatz**

Dieses Rechtepaket ist für die Einschreibung von Schüler\*innen während des Einschreibezeitraums gedacht.

Damit die Schulleitung diese Einschreibungen durchführen kann, ist dieses Rechtepaket zusätzlich zu den Schulleiter-Rechten einzutragen.

Soll zusätzlich ein/e Lehrer/in oder eine Verwaltungskraft der Schulleitung bei der Schülereinschreibung hilfreich zur Seite stehen, dann ist dieser Person dieses Rechtepaket zu geben.

Diese Rechtezuteilung erfolgt analog der oben beschriebenen Vorgänge und kann ebenso zeitlich begrenzt werden.

### **5. Schulleitung PrivS**

Das Rechtepaket für die Schulleitung an Privatschulen unterscheidet sich vom Rechtepaket an öffentlichen Schulen. Daher ist einer Schulleitung an Privatschulen dieses Rechtepaket an Stelle des Rechtepakets für öffentliche Schulen zu vergeben.

Diese Rechtezuteilung erfolgt analog der oben beschriebenen Vorgänge und kann ebenso zeitlich begrenzt werden.

# **E) Rechtepaket(e) für Verwaltungspersonal**

### **1. Campus Administrator**

Damit Sekretariatsmitarbeiter/innen die Schulleitung bei der Administration unterstützen können, benötigen diese Personen lediglich dieses Rechtepaket und erhalten damit eingeschränkte, jedoch aufgrund des Aufgabenprofils ausreichende Zugriffsberechtigungen auf die Schüler- wie Personaldaten. Damit verbunden ist auch die Freischaltung auf die für diese Aufgabenbewältigung notwendigen Drucksorten.

Diese Rechtezuteilung erfolgt analog der oben beschriebenen Vorgänge und kann ebenso zeitlich begrenzt werden.

#### **2. Schülereinschreibung**

Soll eine Verwaltungskraft der Schulleitung bei der Schülereinschreibung hilfreich zur Seite stehen, dann kann dieser Person das Rechtepaket zugeteilt werden.

Diese Rechtezuteilung erfolgt analog der oben beschriebenen Vorgänge und kann ebenso zeitlich begrenzt werden.

#### **3. Einzelzuteilung PS**

Soll an einer Polytechnischen Schule eine Verwaltungskraft der Schulleitung bei der Schüleraufnahme hilfreich zur Seite stehen, dann kann dieser Person das Rechtepaket zugeteilt werden.